# **NeuroNEXT Network**

# **Standard Operating Procedure (SOP)**

Application Development and Validation Version 3.0 SOP NN CS 702

Originators: NeuroNEXT CCC and DCC Personnel

#### Reviewed and Approved by

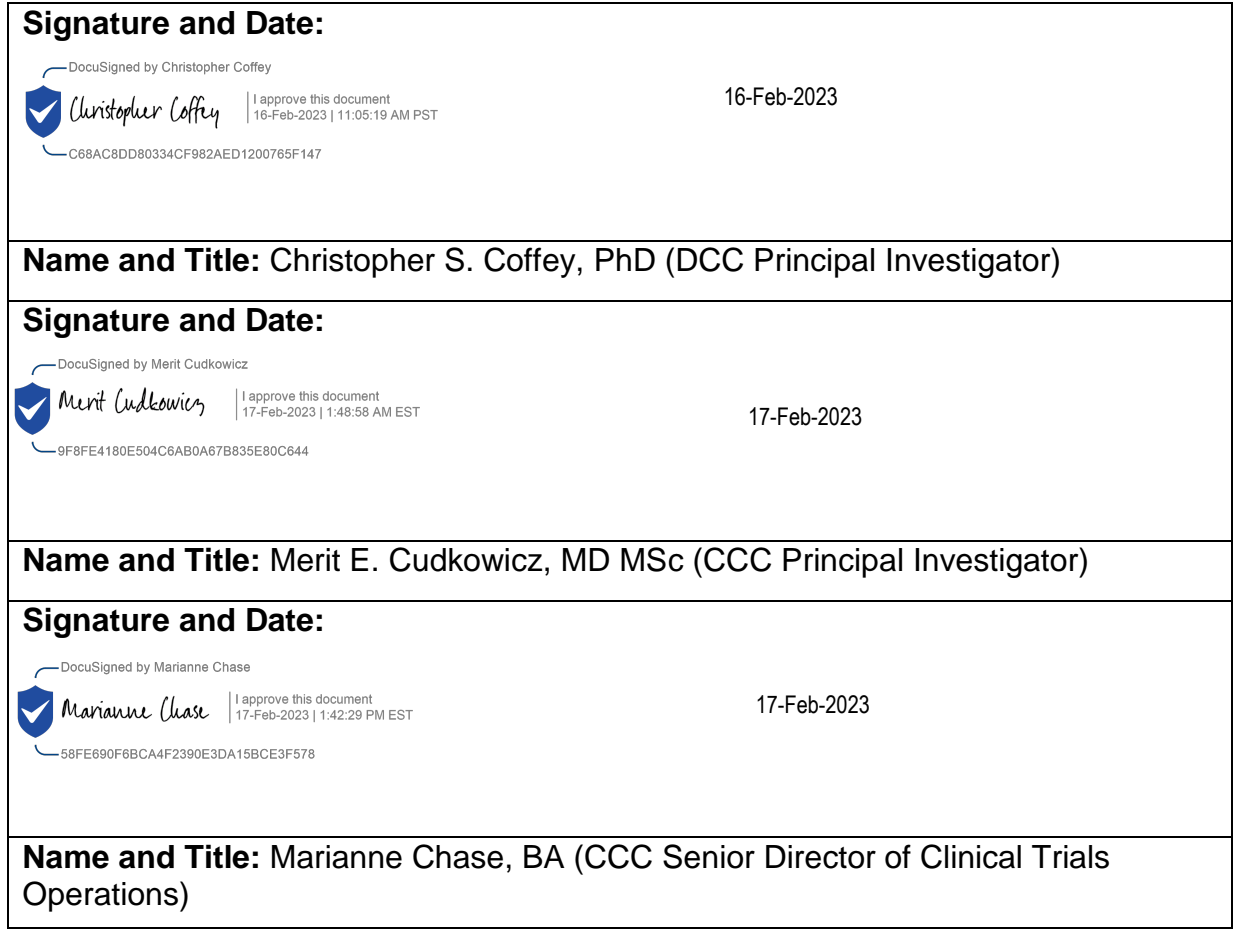

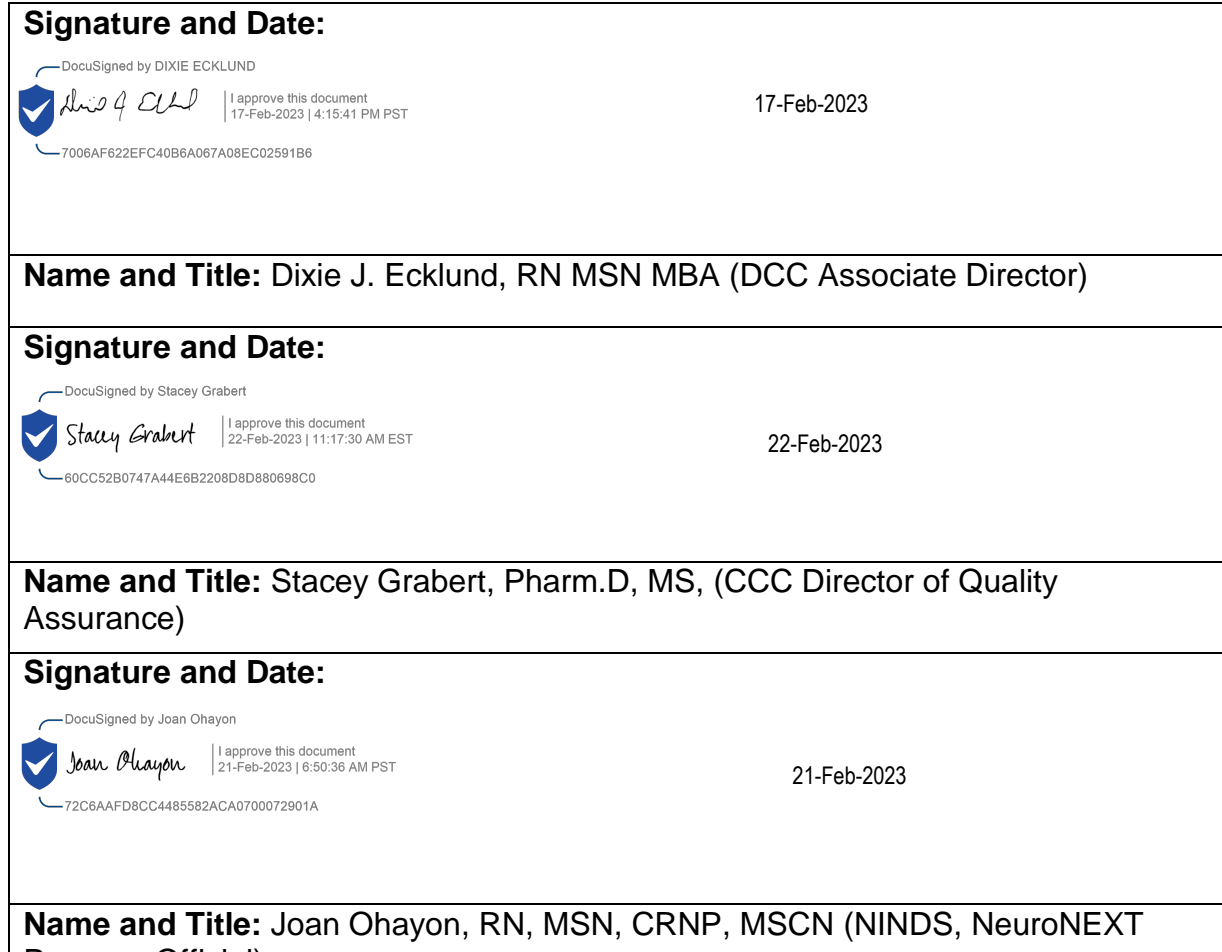

Program Official)

# **NN CS 702**

# **NEURONEXT NETWORK STANDARD OPERATING PROCEDURE FOR APPLICATION DEVELOPMENT AND VALIDATION**

#### **1. POLICY**

The purpose of this SOP is to provide guidelines to the NeuroNEXT Data Coordinating Center (DCC) Information Technology (IT) and Data Management (DM) Teams for application development and validation. Many of the processes referred to in this SOP are described in greater detail in other NeuroNEXT SOPs. Please refer to Section 5: References to Other Applicable SOPs for a listing of relevant SOPs.

#### **2. SCOPE**

This SOP has been developed to be in alignment with federal regulations and Good Clinical Practices (GCP) as set forth in the 2016 Integrated Addendum to ICH E6(R1): Guideline for Good Clinical Practice E6(R2). The policies and procedures described in this SOP apply to the NeuroNEXT Clinical Coordinating Center (CCC) and DCC within the context of their oversight and advisory roles for the NeuroNEXT Network, and to all NeuroNEXT investigators, staff, subcontractors, or other entities associated with the NeuroNEXT Network who manage, oversee, and conduct research regulated by FDA and/or applicable review committees. DCC policies conform to IT policies set forth by Information Technology Services at The University of Iowa and the Office of Information Technology in the University of Iowa College of Public Health.

### **3. ROLES AND RESPONSIBILITIES**

The DCC IT and DM Teams and any authorized individuals at The University of Iowa who are involved in development and/or validation of NeuroNEXT applications are responsible for adhering to the procedures outlined in this SOP.

#### **4. APPLICABLE REGULATIONS AND GUIDELINES**

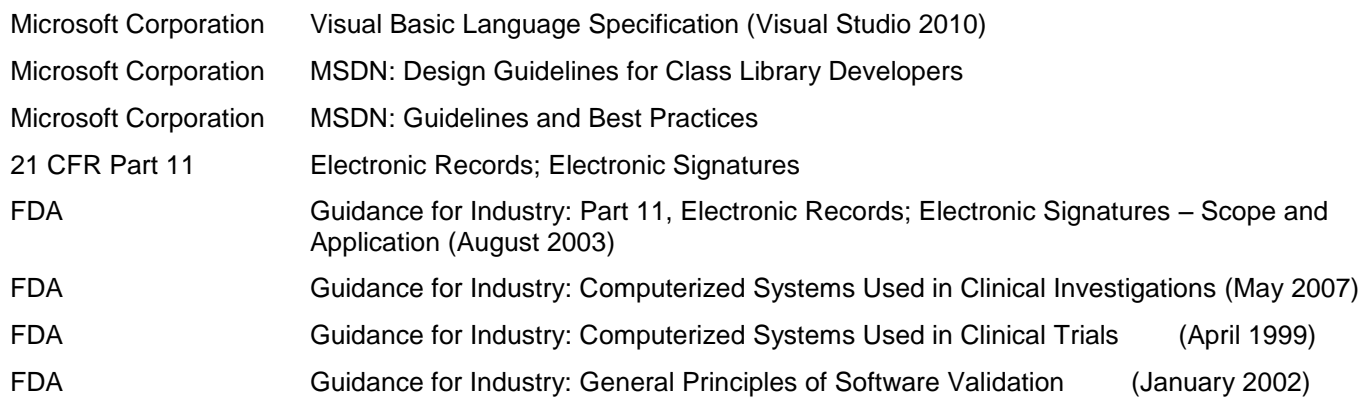

#### **5. REFERENCES TO OTHER APPLICABLE SOPs**

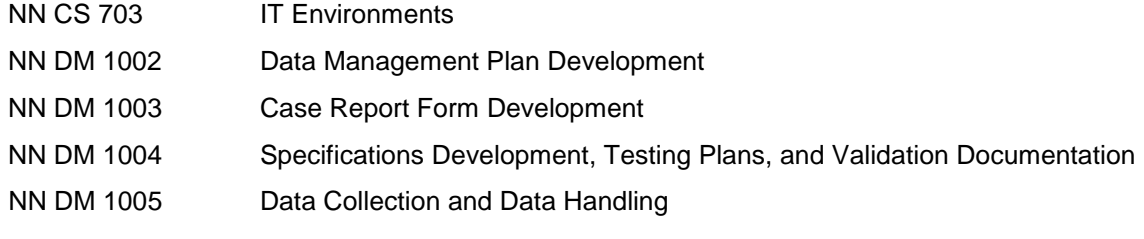

### **6. ATTACHMENTS AND REFERENCES**

NN CS 702 – A Document History

DCC **CTSDMC** FogBugz® User Manual

National Institute of Standards and Technology (NIST) Guides:

- NIST Guide to Secure Web Services, Special Publication 800-95 (August 2007)
- NIST Guide to SSL VPNs, Special Publication 800-113 (July 2008)
- NIST Guidelines on Securing Public Web Servers, Special Publication 800-44 (Version 2) (September 2007)
- NIST Technical Guide to Information Security Testing and Assessment, Special Publication 800-115 (September 2008)
- NIST Information Security Handbook: A Guide for Managers, Special Publication 800-100 (October 2006)

## **7. TERMS AND ABBREVIATIONS**

The following terms and abbreviations are used in this document:

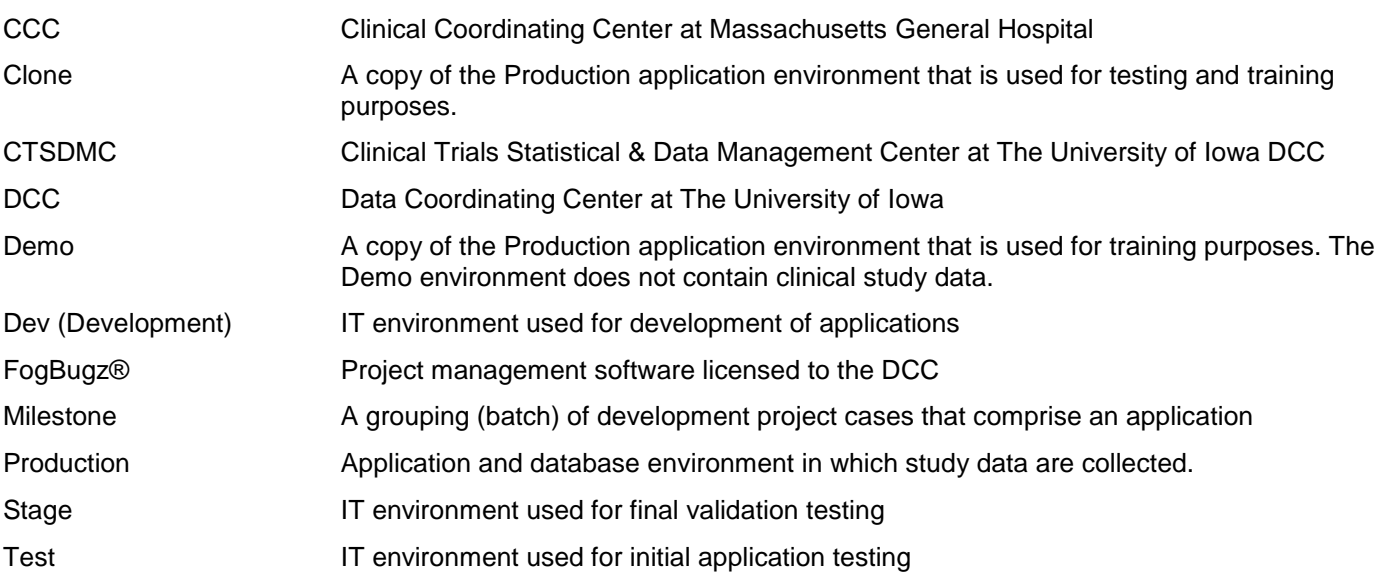

### **8. SPECIFIC PROCEDURES**

#### *User Specifications and Testing Requirements*

To create an application that meets the needs of the NeuroNEXT user, the DCC requires that detailed user specifications and application testing requirements are submitted to the IT department prior to the initiation of any application development. User specifications may include, but are not limited to, the following information:

- all inputs the system will receive;
- all outputs the system will produce;
- all functions that the system will perform;
- all performance requirements of the application;
- the definition of internal, external and user interfaces;
- the definition of an error and how an error should be handled;
- the intended operating environment of the application;
- all ranges, limits, defaults and specific values that the application will accept.

*Management of the Development and Testing Process*

The DCC utilizes a customized version of the FogBugz® web-based project management tool to manage tasks related to application development and testing. For each application to be developed, the associated user specifications and testing plan documents are attached to a work unit, or 'case', in the FogBugz® tool. Cases are periodically reviewed, prioritized, and batched into a group (Milestone) by the DM and IT Leads.

Once a case is placed into a Milestone, it is assigned to the appropriate developer(s) or staff member(s). The case is used to track progress through the development and testing life cycle. All cases in a Milestone are moved together throughout the development and testing environments to maintain the integrity of the application development and testing process.

### *Data Dictionary and Database Design for Case Report Form Development*

The Data Dictionary is a metadata repository for the items specified in a Case Report Form (CRF) template. The Data Dictionary is created based on the user requirements, which define validation information and provide the description of all variables. The validation information consists of valid values, mandatory information, data types (e.g. integer, date, character), and override options. Variable information for the user interface design is also incorporated into the Data Dictionary, and may include web control type (e.g. radio button, text, or drop down box), form position, and item number.

Database tables, stored procedures, user interface forms, and code-behind files are initially created from information entered into the Data Dictionary. Each CRF application has unique requirements, and the preliminary eCRFs and files are modified by the developer to adhere to the user specifications. The database design must specify the primary key for the table, stored procedures, functions, triggers, and foreign key relationships between related tables. Because the database will be required to perform a variety of functions, the need for a normalized and relational database is considered throughout the database design process. This design facilitates access to the data and simplifies the performance of necessary analyses.

## *Application Development and Code Management*

The DCC IT Development Team utilizes Microsoft® Visual Studio.NET® to develop applications. The IT Team has reviewed and, where appropriate, regards the naming conventions, coding strategies, and standards used in Visual Studio.NET® as accepted DCC IT development practice. New conventions, strategies, and standards are reviewed periodically by the entire DCC IT Team.

Applications are developed with a three-tier architecture (User Interface, Business, and Data) using object-oriented programming language. This architecture organizes the code to enable the sharing and reuse of components across applications, which in turn minimizes code duplication, creates a stable environment, and increases application performance.

The IT Team uses a version control program to manage application code. This program maintains a current version of the code, and tracks all changes to the code. The developer creates a script for any schema or stored procedure changes for a case and commits the information to the version control program. The program also tracks the addition of new data, and modifications to existing data, the time and date of a data change, and the User ID of the developer who made the change.

### *Application Environments*

The DCC IT development process utilizes four application environments (Development [Dev], Test, Stage, and Production) to control development, coding changes, and validation testing processes that lead to final NeuroNEXT applications. The Dev environment, used only by the developer, is created for the initial development, testing, and preliminary validation of an application. Once the developer verifies that coding or modifications are complete and ready for further testing, the code is committed to the version control program and the FogBugz® case is updated. After all cases in a Milestone have been approved for deployment from the Dev environment, the IT Lead or IT Administrator moves the entire Milestone into a newly created Test environment for testing by the DM Team or other appropriate personnel. In the Test environment, cases are validated by testers from outside the IT Team. Upon completion of testing and any necessary code modifications, all cases in the Milestone are moved to the Stage environment. The Stage environment allows for a final validation in a setting as close to the current Production

environment as possible. After all cases have passed testing in the Stage environment and the Milestone has passed the milestone checklist, the Milestone is moved to the Production environment.

Two additional application environments are created from the current Production environment. The Clone environment is an exact mirror of Production, and is used to perform end-user checks and for troubleshooting any issues that may arise with the application at the clinical sites. The Demo environment is also a mirror of the Production environment that is created to demonstrate the system function to outside parties or for site training purposes. The Demo environment is cleared of any study data before it is used for these purposes.

#### *Future Coding Modifications*

Once a NeuroNEXT application is moved to the Production environment, additional coding modifications may still be required. These changes may be requested by the user (e.g. a request for a new CRF item or application functionality), or may involve corrective maintenance (changes to eliminate errors or faults) or perfective maintenance (changes to improve the performance, maintainability, or another trait of the system). Any change to the program is documented, and becomes part of the application record.

Documentation of changes may include, but is not limited to, the following: the identity of the individual who initially reported a bug or requested a change in the application; the developer who was assigned to fix or investigate the issue; and a confirmation that the request was finally resolved. Modifications are tracked using FogBugz® and the version control program.

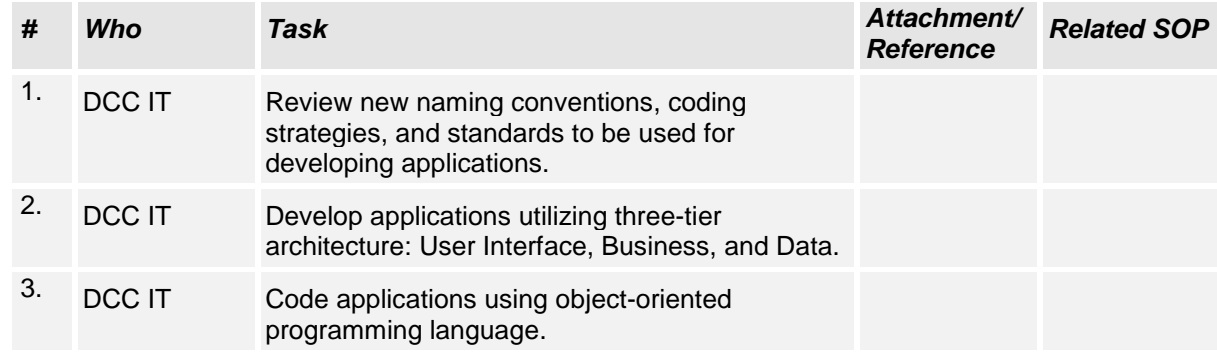

#### **A. Coding Guidelines**

### **B. Specifications and Requirements**

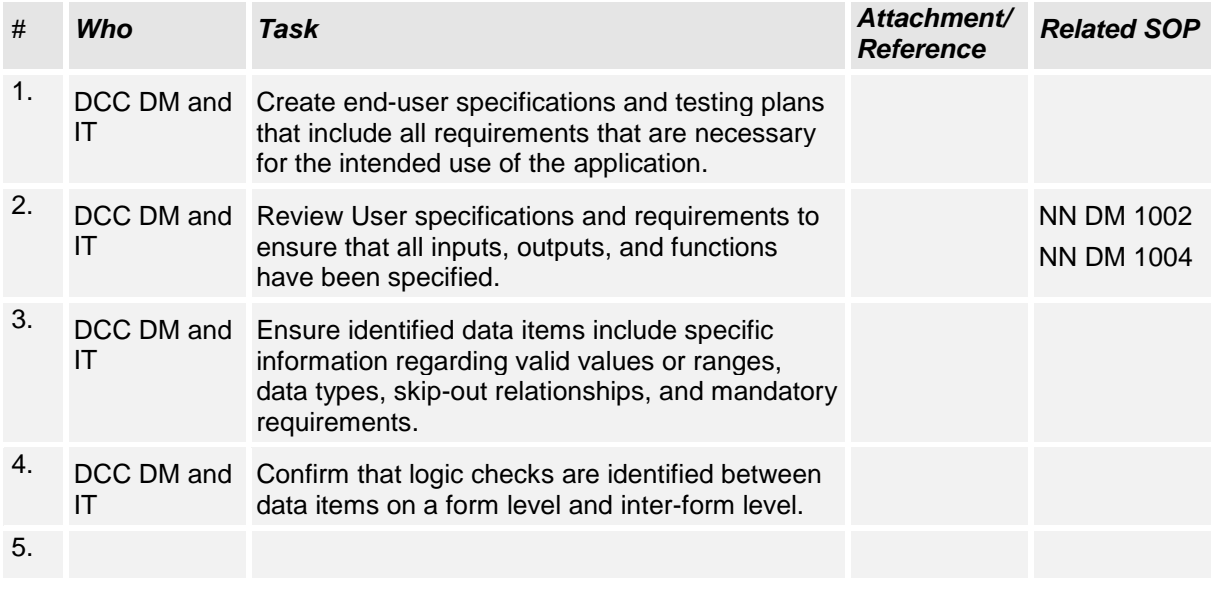

# **C. Case Assignment**

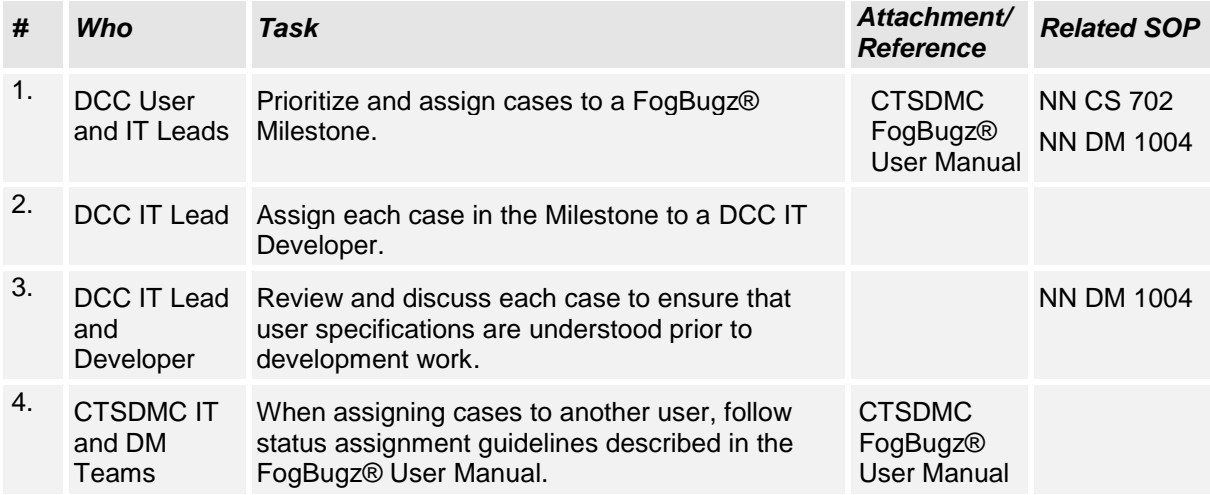

# **D. Database Design**

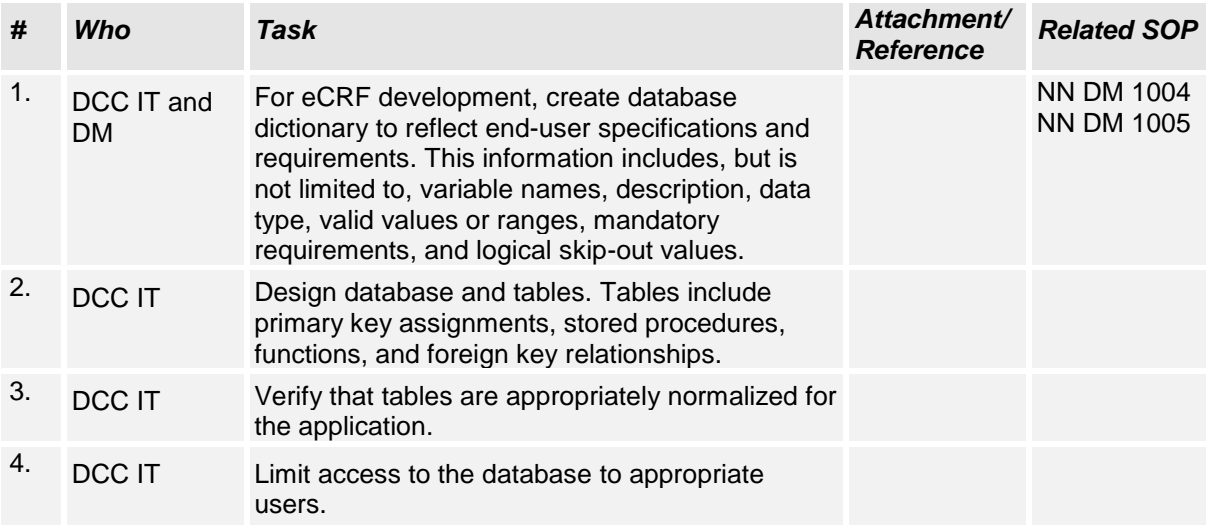

# **E. Application Coding/Review**

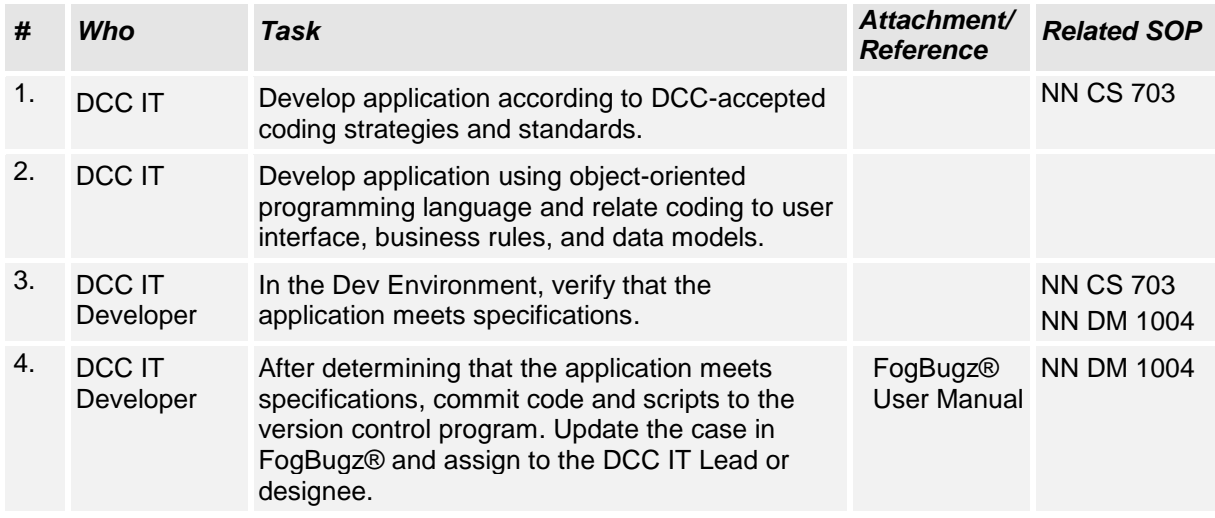

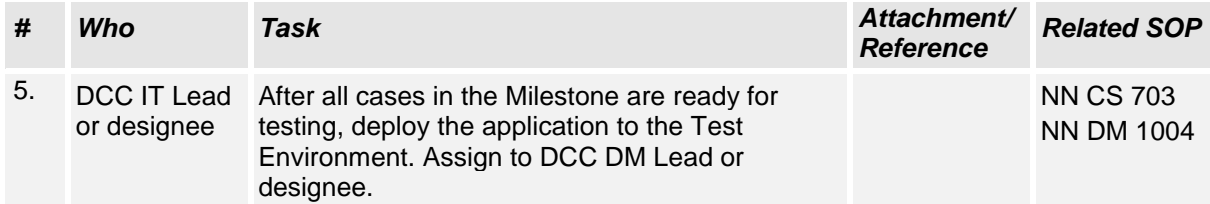

# **F. Application Testing**

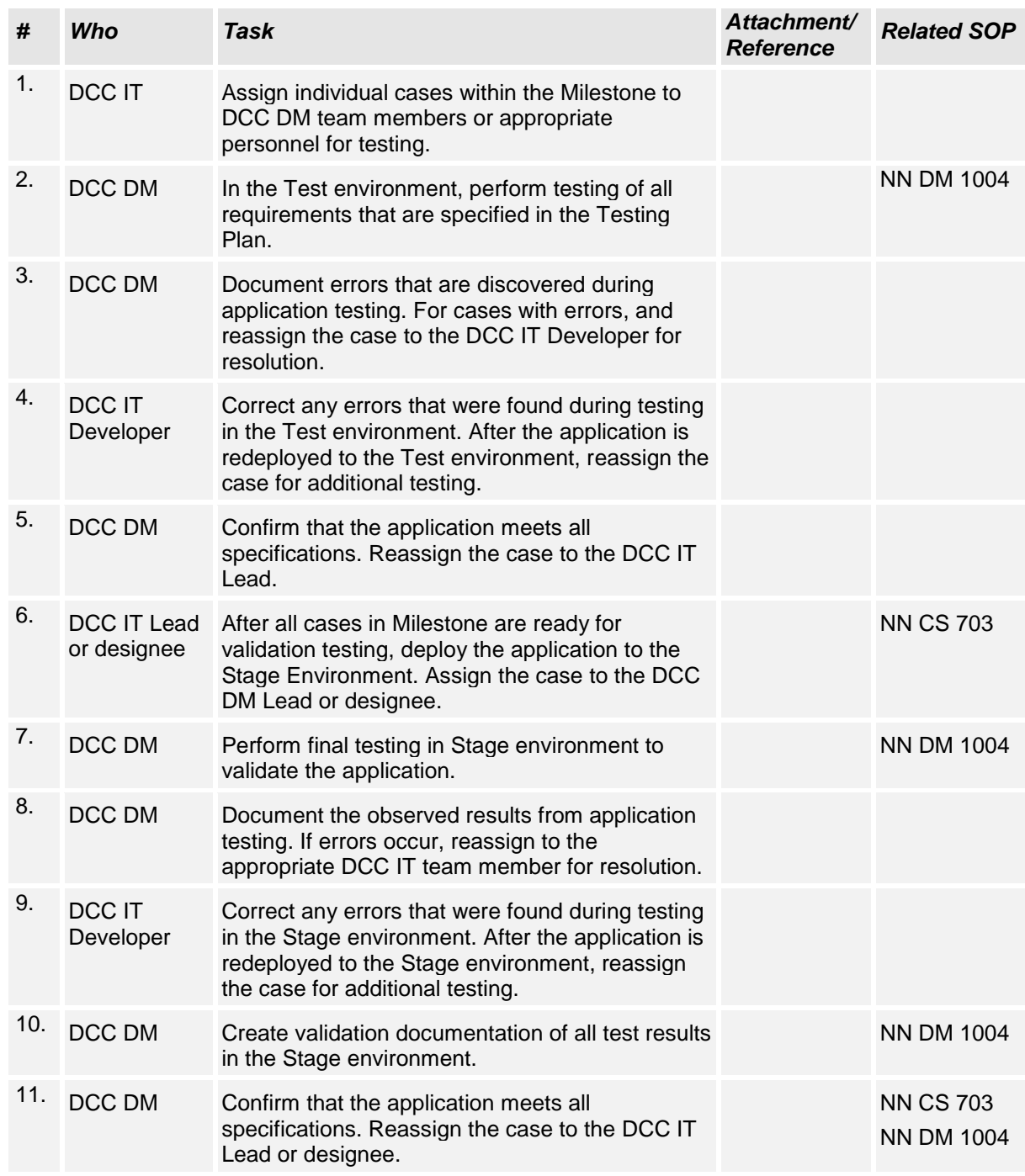

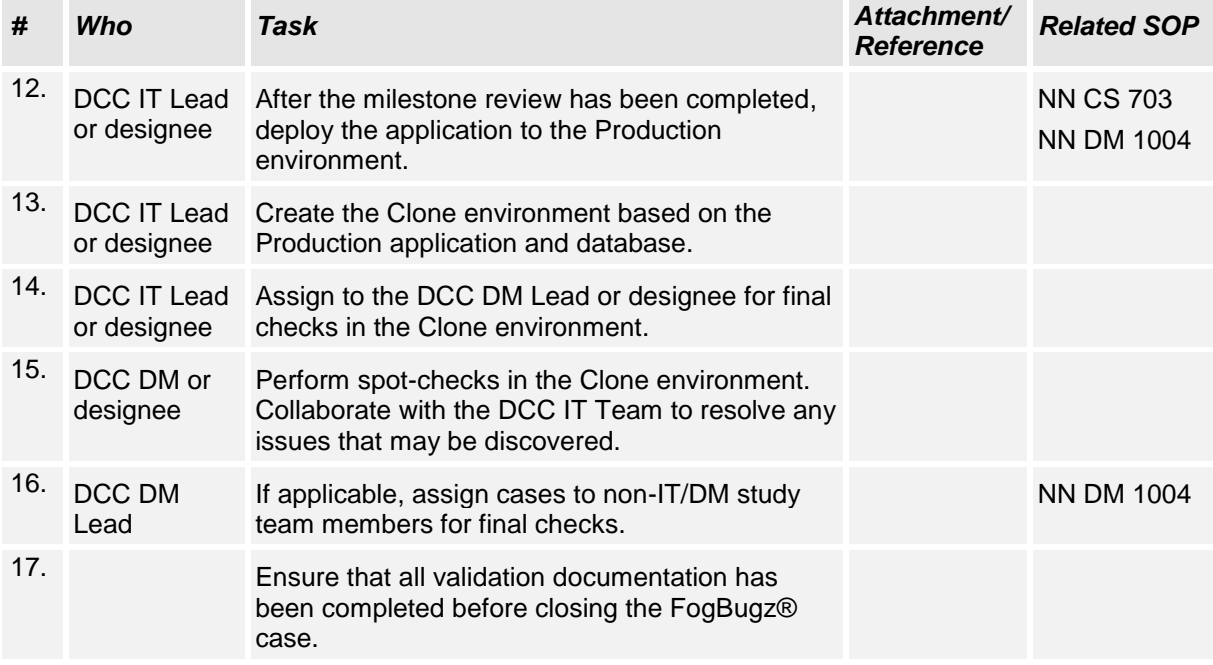

#### **Certificate Of Completion**

Envelope Id: 73E5E197600547848A6913F117E88156 Status: Completed Subject: Complete with DocuSign: NN CS 702 Application Development and Validation v3.0.docx Source Envelope: Document Pages: 9 Signatures: 6 Envelope Originator: Certificate Pages: 6 Initials: 0 Tania Leeder AutoNav: Enabled EnvelopeId Stamping: Disabled

Time Zone: (UTC-05:00) Eastern Time (US & Canada)

#### **Record Tracking**

Status: Original 2/16/2023 8:43:15 AM

#### **Signer Events Signature Timestamp**

Christopher Coffey christopher-coffey@uiowa.edu Security Level: Email, Account Authentication (Required), Login with SSO

Holder: Tania Leeder TLEEDER@PARTNERS.ORG

Christopher Coffey

Signature Adoption: Pre-selected Style Signature ID: C68AC8DD-8033-4CF9-82AE-D1200765F147 Using IP Address: 128.255.113.139

With Signing Authentication via DocuSign password With Signing Reasons (on each tab): I approve this document

**Electronic Record and Signature Disclosure:**  Accepted: 2/16/2023 2:05:09 PM ID: 97090e54-6d0b-4b7e-987f-b95b0777708d

DIXIE ECKLUND

dixie-ecklund@uiowa.edu

Security Level: Email, Account Authentication (Required), Login with SSO

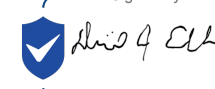

-DocuSigned by DIXIE ECKLUND I approve this document

17-Feb-2023 | 4:15:41 PM PST

Sent: 2/16/2023 8:45:29 AM Viewed: 2/16/2023 10:43:30 AM Signed: 2/17/2023 7:15:43 PM

-7006AF622EFC40B6A067A08EC02591B6

Signature Adoption: Drawn on Device Signature ID: 7006AF62-2EFC-40B6-A067-A08EC02591B6 Using IP Address: 128.255.112.230

With Signing Authentication via DocuSign password With Signing Reasons (on each tab): I approve this document

**Electronic Record and Signature Disclosure:**  Accepted: 2/17/2023 7:15:09 PM ID: cf7cc432-2ae2-47c0-84c9-47a8c2672b65

# DocuSian

TLEEDER@PARTNERS.ORG IP Address: 24.62.91.235

#### Location: DocuSign

Sent: 2/16/2023 8:45:28 AM Viewed: 2/16/2023 2:05:09 PM Signed: 2/16/2023 2:05:22 PM

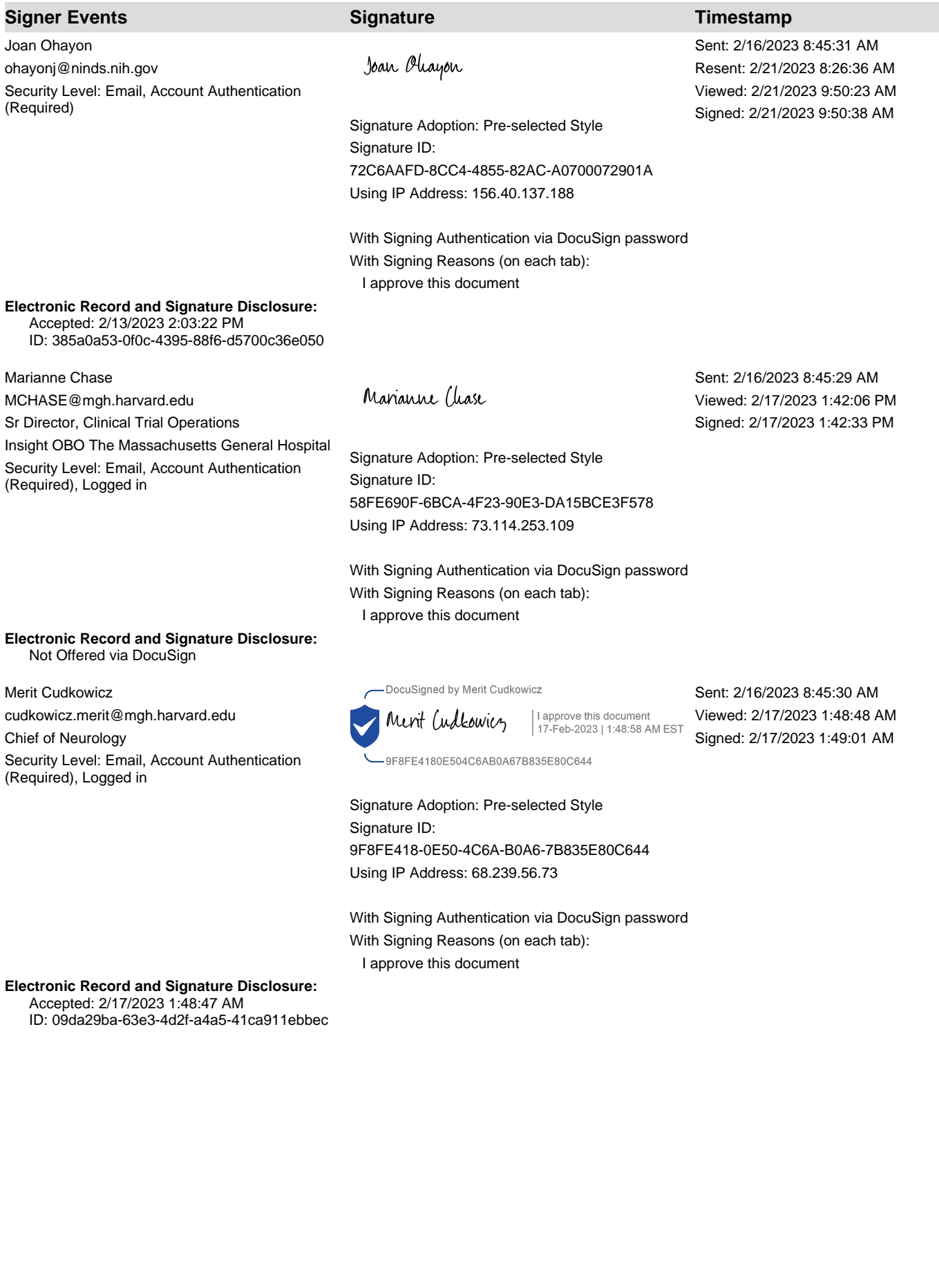

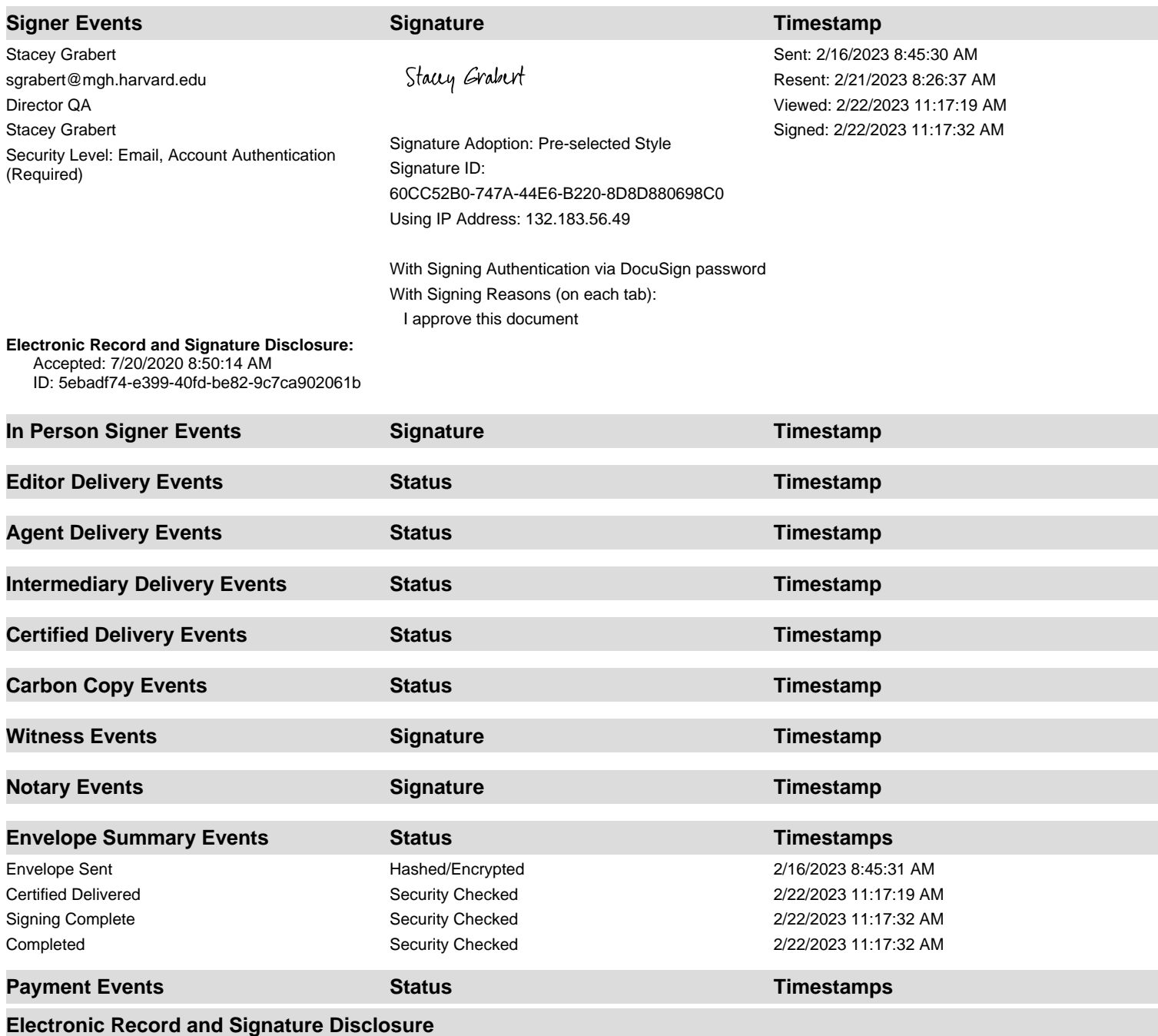

# **ELECTRONIC RECORD AND SIGNATURE DISCLOSURE**

From time to time, Insight OBO The Massachusetts General Hospital (we, us or Company) may be required by law to provide to you certain written notices or disclosures. Described below are the terms and conditions for providing to you such notices and disclosures electronically through the DocuSign system. Please read the information below carefully and thoroughly, and if you can access this information electronically to your satisfaction and agree to this Electronic Record and Signature Disclosure (ERSD), please confirm your agreement by selecting the check-box next to 'I agree to use electronic records and signatures' before clicking 'CONTINUE' within the DocuSign system.

# **Getting paper copies**

At any time, you may request from us a paper copy of any record provided or made available electronically to you by us. You will have the ability to download and print documents we send to you through the DocuSign system during and immediately after the signing session and, if you elect to create a DocuSign account, you may access the documents for a limited period of time (usually 30 days) after such documents are first sent to you. After such time, if you wish for us to send you paper copies of any such documents from our office to you, you will be charged a \$0.00 per-page fee. You may request delivery of such paper copies from us by following the procedure described below.

# **Withdrawing your consent**

If you decide to receive notices and disclosures from us electronically, you may at any time change your mind and tell us that thereafter you want to receive required notices and disclosures only in paper format. How you must inform us of your decision to receive future notices and disclosure in paper format and withdraw your consent to receive notices and disclosures electronically is described below.

# **Consequences of changing your mind**

If you elect to receive required notices and disclosures only in paper format, it will slow the speed at which we can complete certain steps in transactions with you and delivering services to you because we will need first to send the required notices or disclosures to you in paper format, and then wait until we receive back from you your acknowledgment of your receipt of such paper notices or disclosures. Further, you will no longer be able to use the DocuSign system to receive required notices and consents electronically from us or to sign electronically documents from us.

# **All notices and disclosures will be sent to you electronically**

Unless you tell us otherwise in accordance with the procedures described herein, we will provide electronically to you through the DocuSign system all required notices, disclosures, authorizations, acknowledgements, and other documents that are required to be provided or made available to you during the course of our relationship with you. To reduce the chance of you inadvertently not receiving any notice or disclosure, we prefer to provide all of the required notices and disclosures to you by the same method and to the same address that you have given us. Thus, you can receive all the disclosures and notices electronically or in paper format through the paper mail delivery system. If you do not agree with this process, please let us know as described below. Please also see the paragraph immediately above that describes the consequences of your electing not to receive delivery of the notices and disclosures electronically from us.

# **How to contact Insight OBO The Massachusetts General Hospital:**

You may contact us to let us know of your changes as to how we may contact you electronically, to request paper copies of certain information from us, and to withdraw your prior consent to receive notices and disclosures electronically as follows: To contact us by email send messages to: jhenrique@mgh.harvard.edu

# **To advise Insight OBO The Massachusetts General Hospital of your new email address**

To let us know of a change in your email address where we should send notices and disclosures electronically to you, you must send an email message to us at jhenrique@mgh.harvard.edu and in the body of such request you must state: your previous email address, your new email address. We do not require any other information from you to change your email address.

If you created a DocuSign account, you may update it with your new email address through your account preferences.

# **To request paper copies from Insight OBO The Massachusetts General Hospital**

To request delivery from us of paper copies of the notices and disclosures previously provided by us to you electronically, you must send us an email to jhenrique@mgh.harvard.edu and in the body of such request you must state your email address, full name, mailing address, and telephone number. We will bill you for any fees at that time, if any.

# **To withdraw your consent with Insight OBO The Massachusetts General Hospital**

To inform us that you no longer wish to receive future notices and disclosures in electronic format you may:

i. decline to sign a document from within your signing session, and on the subsequent page, select the check-box indicating you wish to withdraw your consent, or you may;

ii. send us an email to jhenrique@mgh.harvard.edu and in the body of such request you must state your email, full name, mailing address, and telephone number. We do not need any other information from you to withdraw consent.. The consequences of your withdrawing consent for online documents will be that transactions may take a longer time to process..

# **Required hardware and software**

The minimum system requirements for using the DocuSign system may change over time. The current system requirements are found here: [https://support.docusign.com/guides/signer-guide](https://support.docusign.com/guides/signer-guide-signing-system-requirements)[signing-system-requirements.](https://support.docusign.com/guides/signer-guide-signing-system-requirements)

## **Acknowledging your access and consent to receive and sign documents electronically**

To confirm to us that you can access this information electronically, which will be similar to other electronic notices and disclosures that we will provide to you, please confirm that you have read this ERSD, and (i) that you are able to print on paper or electronically save this ERSD for your future reference and access; or (ii) that you are able to email this ERSD to an email address where you will be able to print on paper or save it for your future reference and access. Further, if you consent to receiving notices and disclosures exclusively in electronic format as described herein, then select the check-box next to 'I agree to use electronic records and signatures' before clicking 'CONTINUE' within the DocuSign system.

By selecting the check-box next to 'I agree to use electronic records and signatures', you confirm that:

- You can access and read this Electronic Record and Signature Disclosure; and
- You can print on paper this Electronic Record and Signature Disclosure, or save or send this Electronic Record and Disclosure to a location where you can print it, for future reference and access; and
- Until or unless you notify Insight OBO The Massachusetts General Hospital as described above, you consent to receive exclusively through electronic means all notices, disclosures, authorizations, acknowledgements, and other documents that are required to be provided or made available to you by Insight OBO The Massachusetts General Hospital during the course of your relationship with Insight OBO The Massachusetts General Hospital.